# Information technique FieldGate SWG50

### Passerelle fonctionnelle WirelessHART

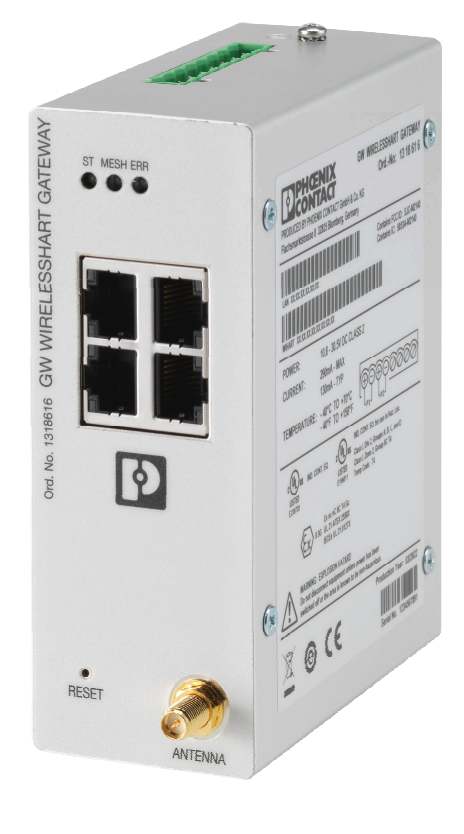

#### Domaine d'application

FieldGate SWG50 est une passerelle destinée aux réseaux WirelessHART. Elle permet aux appareils de terrain WirelessHART de communiquer entre eux et gère la sécurité et la connectivité du réseau. FieldGate convertit et sauvegarde les données des appareils de terrain sans fil dans un format compatible avec d'autres systèmes. Elle dispose d'interfaces Ethernet pour la connexion à des applications hôtes telles que les outils SCADA.

#### Principaux avantages

- Mise en service et diagnostic simples d'un réseau WirelessHART défini par l'utilisateur et regroupant jusqu'à 100 appareils WirelessHART.
- Idéale pour l'utilisation en armoire dans un espace restreint grâce à sa compacité et la possibilité de montage sur rail DIN.
- Souplesse d'utilisation de FieldGate dans les zones explosibles d'une installation.
- Intégration facile des informations des appareils de terrain dans les applications des systèmes de niveau supérieur au moyen de protocoles standardisés tels que Modbus TCP ou HART-IP.

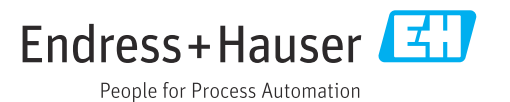

### Informations relatives au document

#### Symboles Symboles d'avertissement

#### **DANGER**

Ce symbole attire l'attention sur une situation dangereuse, entraînant la mort ou des blessures corporelles graves, si elle n'est pas évitée.

#### **A** AVERTISSEMENT

Ce symbole attire l'attention sur une situation dangereuse, pouvant entraîner la mort ou des blessures corporelles graves, si elle n'est pas évitée.

#### **A** ATTENTION

Ce symbole attire l'attention sur une situation dangereuse, pouvant entraîner des blessures corporelles de gravité légère ou moyenne, si elle n'est pas évitée.

#### **AVIS**

Ce symbole identifie des informations relatives à des procédures et à des événements n'entraînant pas de blessures corporelles.

#### Symboles pour certains types d'information

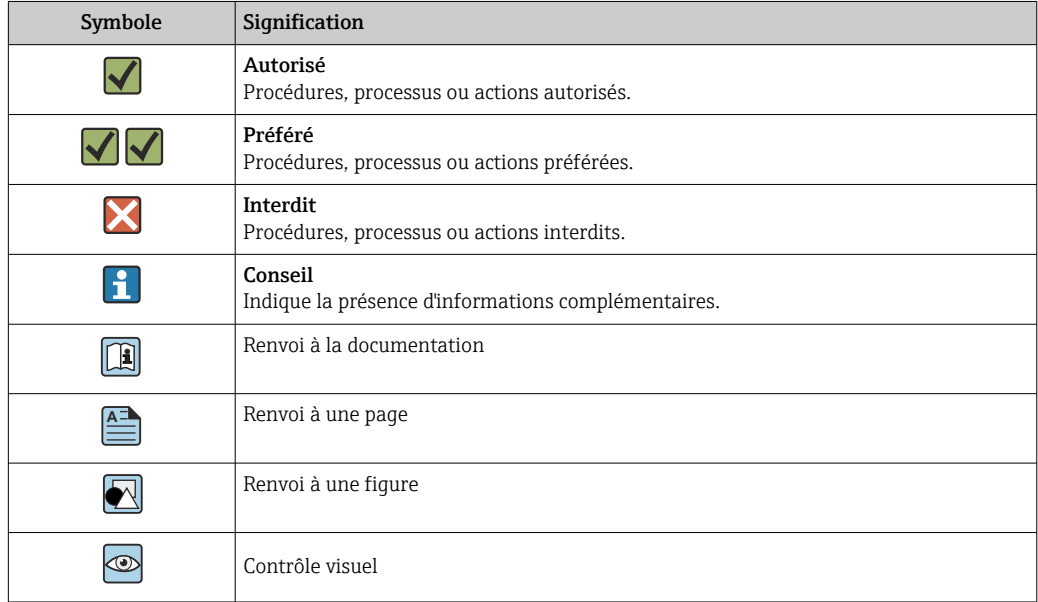

#### Symboles électriques

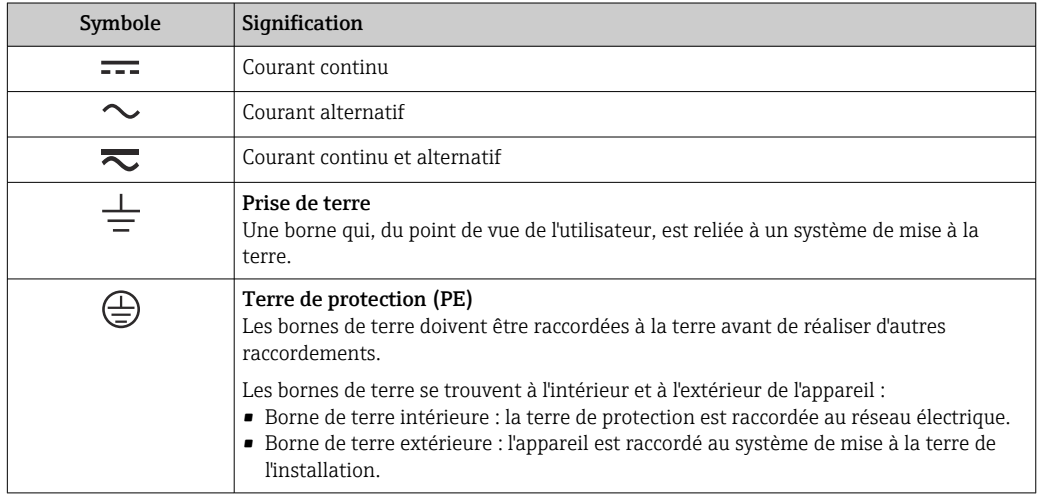

### Principe de fonctionnement et construction du système

Ensemble de mesure FieldGate SWG50 est une passerelle fonctionnelle WirelessHART. Elle comprend une application de gestionnaire de réseau, un module d'interface WirelessHART (point d'accès) et une application de passerelle. Il est possible de connecter jusqu'à 100 appareils sans fil ou filaires à la FieldGate SWG50. L'application fournit les données en provenance du réseau WirelessHART via Modbus TCP ou HART-IP. Un CommDTM permet de joindre des DTM aux appareils connectés.

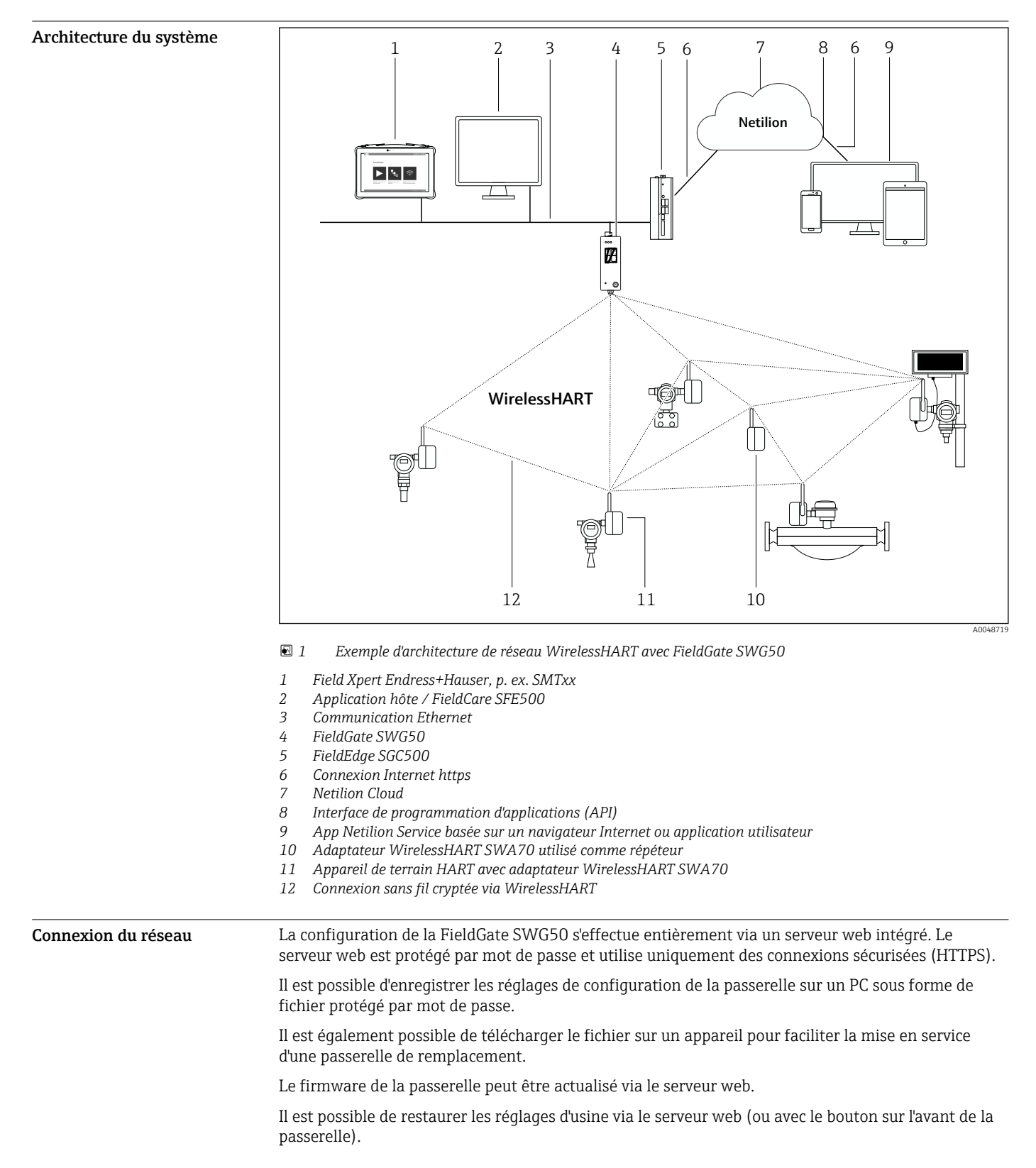

#### Communication et traitement des données

HART IP

La passerelle prend en charge HART IP via TCP et UDP. Il est possible d'établir jusqu'à 10 connexions par fiche simultanées.

#### Modbus TCP

La passerelle prend en charge Modbus TCP via Ethernet.

### Entrée

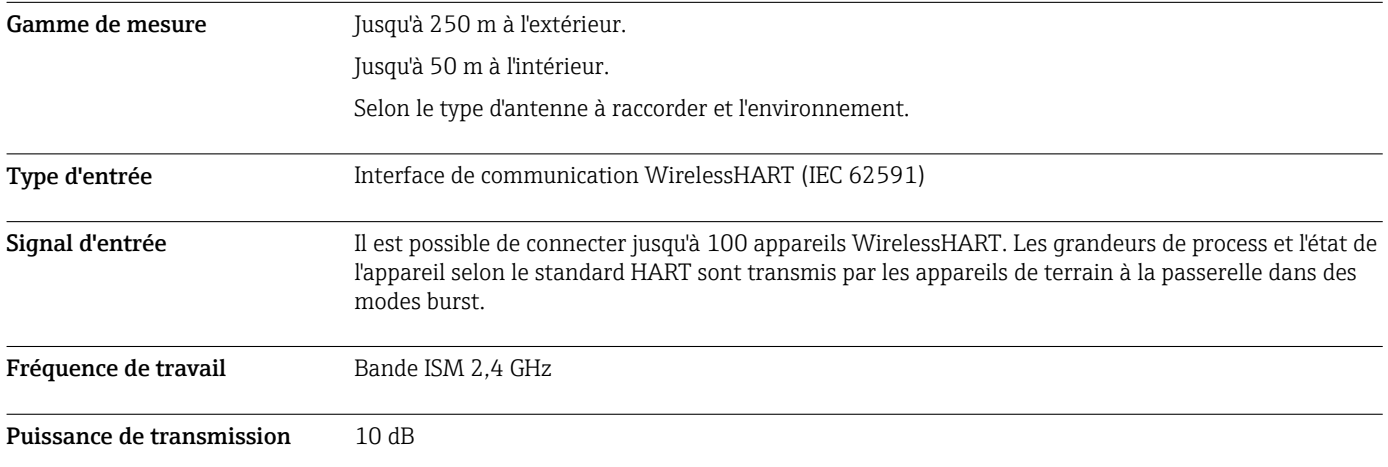

### Sortie

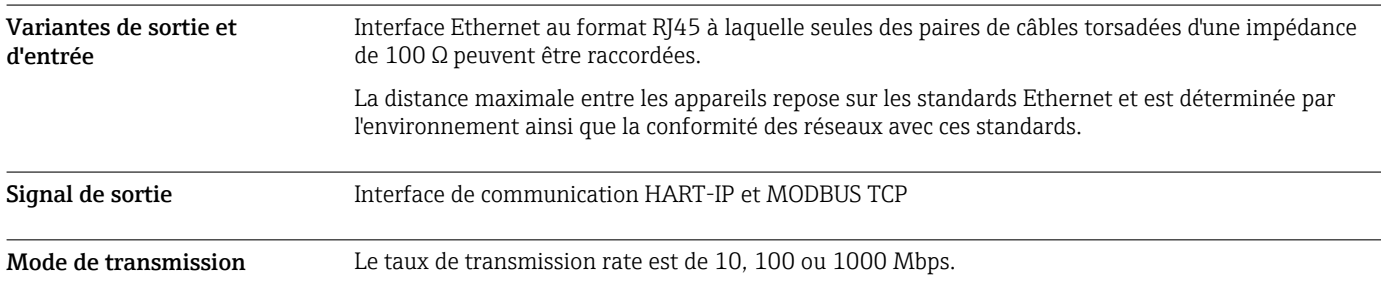

## Alimentation électrique

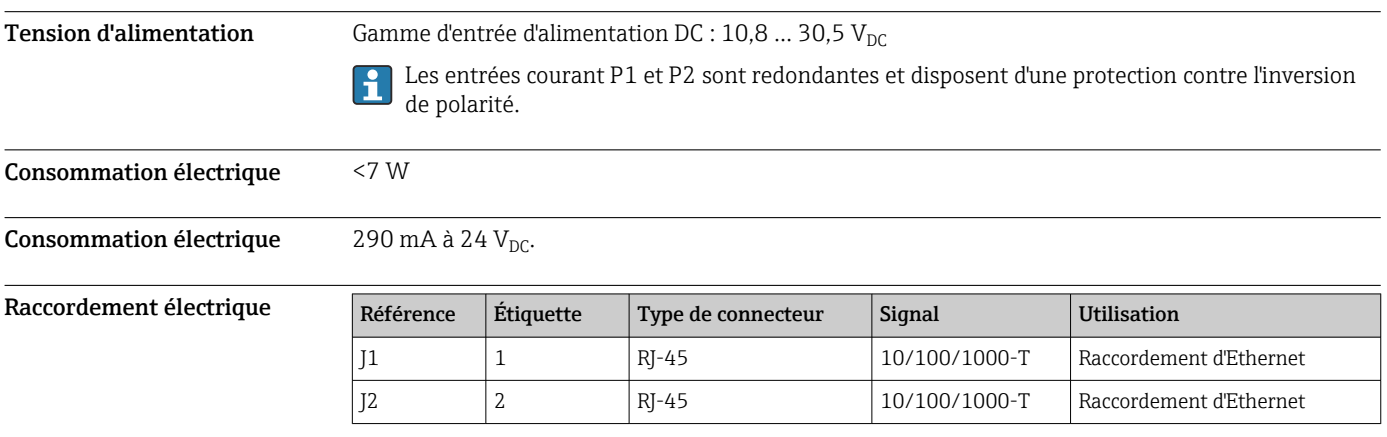

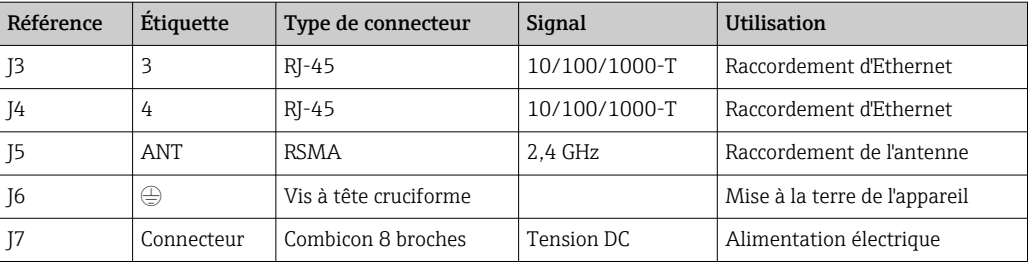

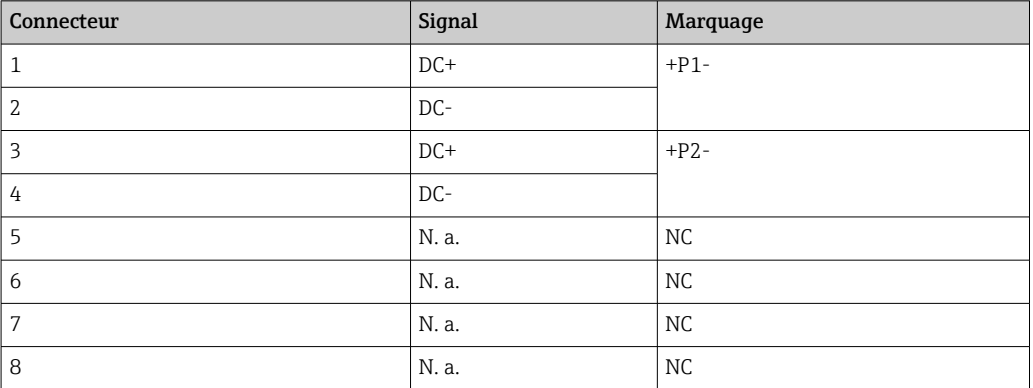

La force de maintien du connecteur mâle doit atteindre au moins 15 N.

Bornes Rondelle de terre ou raccordement par sertissage de la chape/fourche sur la vis d'assemblage M3 et rondelle frein sur la surface supérieure du boîtier de l'appareil.

Entrées de câble Bornes à vis : 0,2 ... 4 mm<sup>2</sup> (fil rigide), 0,2 ... 2,5 mm<sup>2</sup> (fil toronné (AWG 24-14))

### Performances

 $\boxed{2}$ 

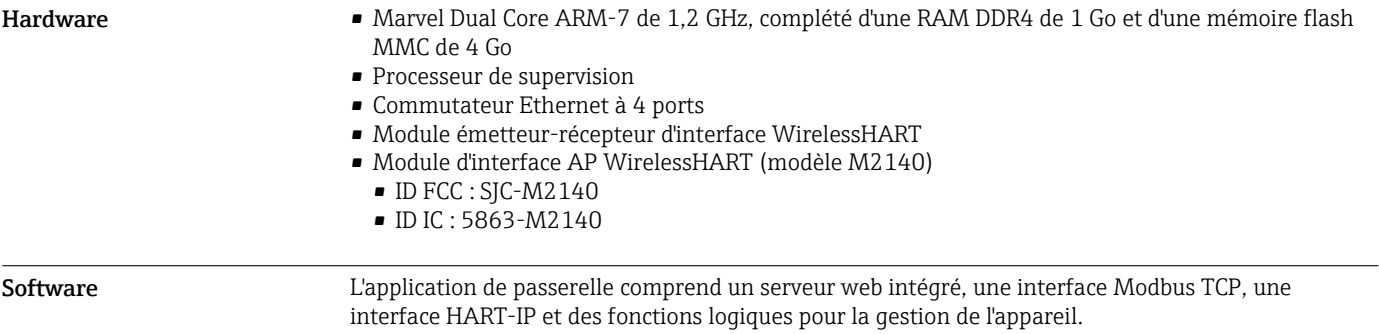

### Montage

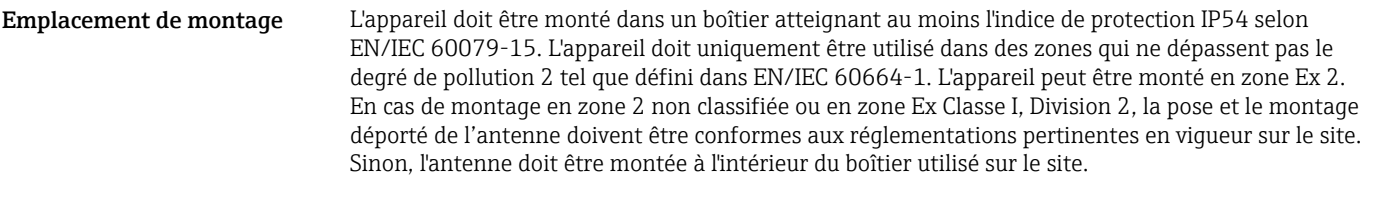

#### Instructions de montage

La FieldGate SWG50 est installée sur un rail de montage NS 35. Pour empêcher l'appareil de glisser, des clips de fixation doivent être montés aux deux extrémités. L'appareil peut être monté à l'horizontale ou à la verticale. Les modules sont installés sur le rail de montage de la gauche vers la droite.

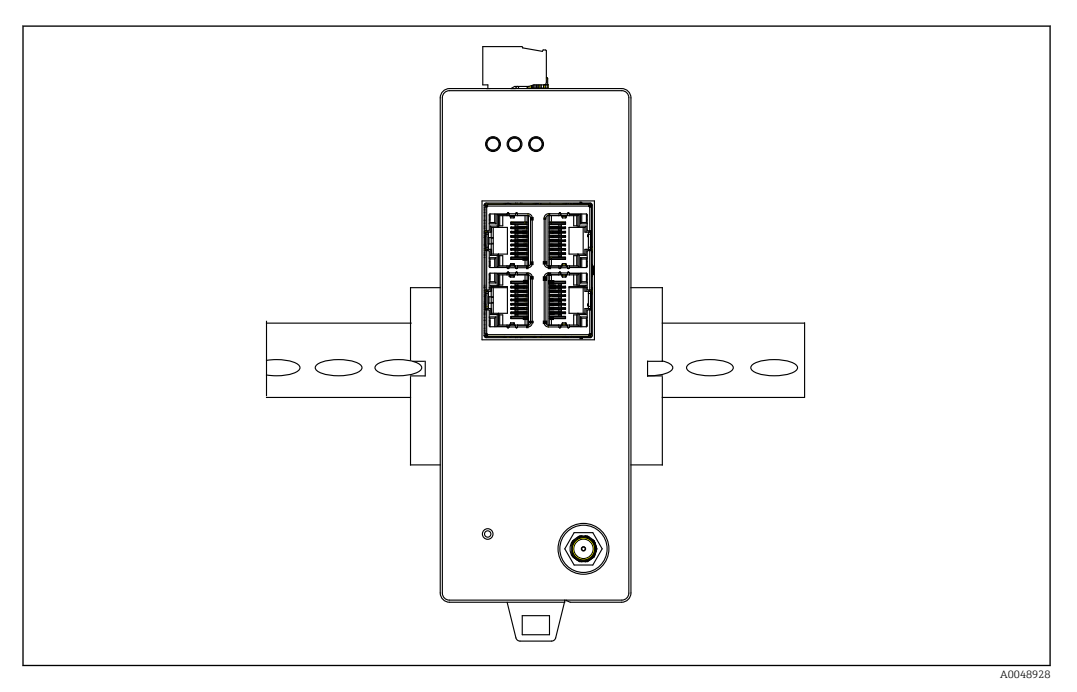

#### *2 Montage sur un rail DIN standard*

Instructions de montage spéciales Une antenne déportée peut être montée à l'extérieur d'une armoire. En cas de risque de foudre, installer un parafoudre/une protection contre les impulsions électromagnétiques entre la passerelle et l'antenne déportée.

#### Environnement

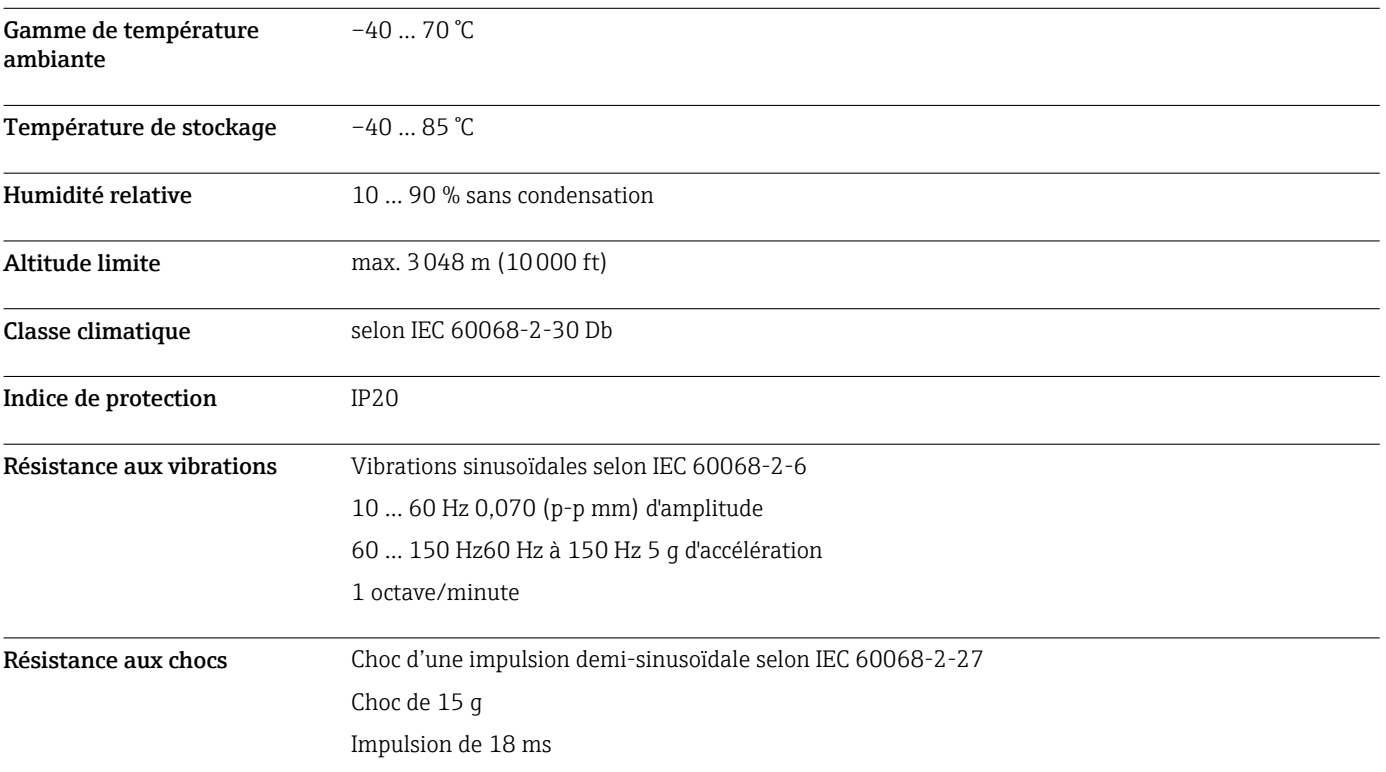

Compatibilité électromagnétique (CEM)

### Construction mécanique

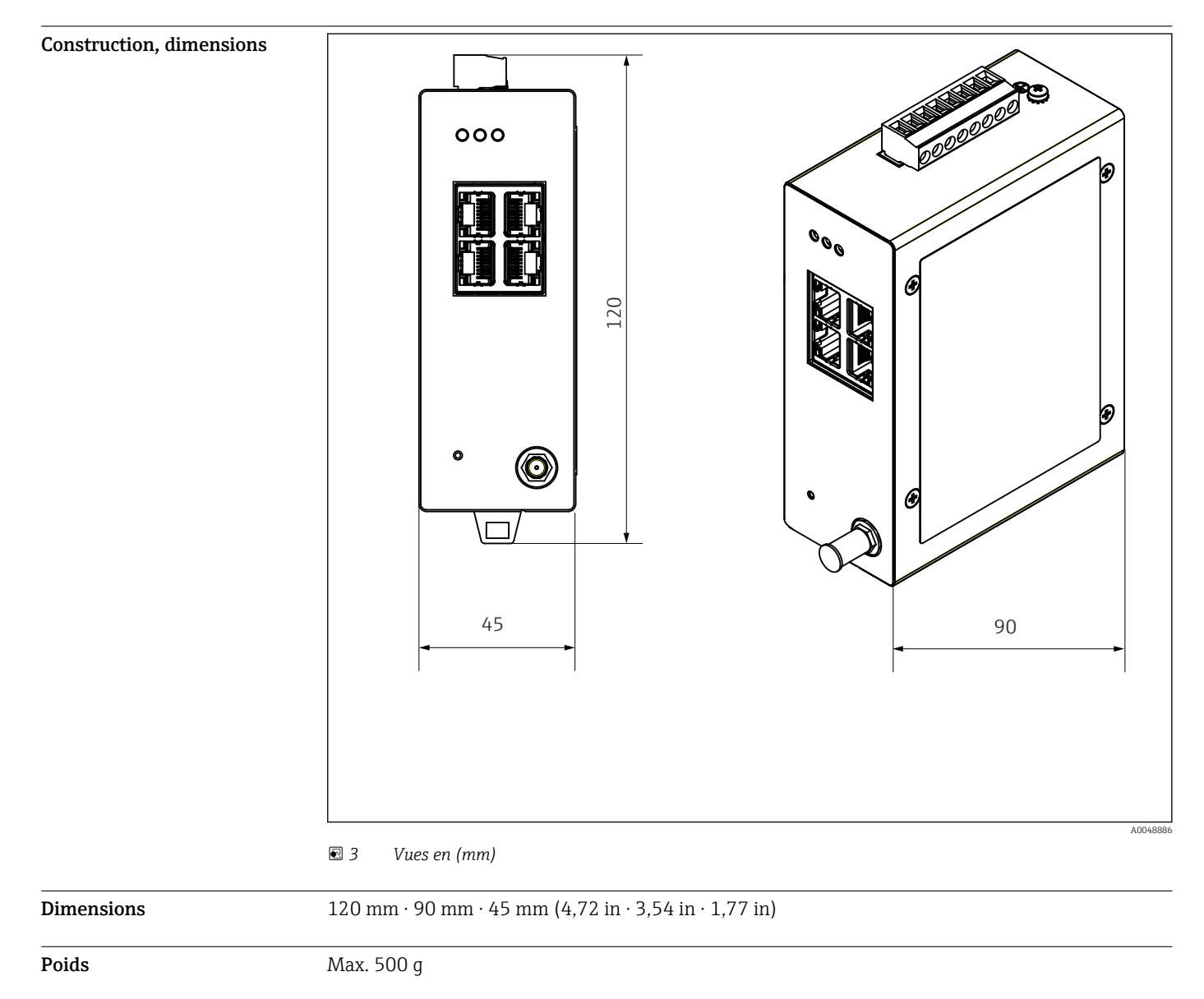

Matériaux Matériau du boîtier : aluminium

Bornes d'alimentation : nylon

### Opérabilité

Serveur web

| OW WRELESSHART<br><b>GATEWAY</b>                                                                                                    |                                                                                                    | <b>Leanup</b> |
|----------------------------------------------------------------------------------------------------|----------------------------------------------------------------------------------------------------|---------------|
| <b>12 Home</b><br><b>Ca Cabrery Information</b><br><b>Distant</b><br>Ca Contexanter<br>13 cannot<br><b>CERTIFICATE</b><br><b>B</b> Saleman Profits<br><b>B</b> Network Configuration<br><b>B</b> Devices<br><b>California Interfere</b><br><b>CHACCING</b><br><b>CLIMATION</b><br>D Denescafasseggh<br><b>B</b> State Retirest Antiques | <b>General Configuration</b><br><b>Sylving</b><br><b>Device Name:</b><br>Contact<br><b>String</b><br><b>Long Tax</b><br>LONGTERH #1 ML SHED, FLEXY<br>Message<br>Manual Time Configuration<br>New Time (Mones)<br>87.167<br>New Dete (mm/dd/anna) 13   2   31   2   2022<br><b>Notwork Manager</b> |               |
| <b>MARGARET</b><br><b>Constitution Constitution</b><br>Executive Column #2                                                                                                    | <b>MANT</b>                                                                                                    |               |
|                                                                                                    | Copyright 2021 Phoenix Coutart<br>All sights reserved.                                                                                                    |               |

 *4 Serveur web*

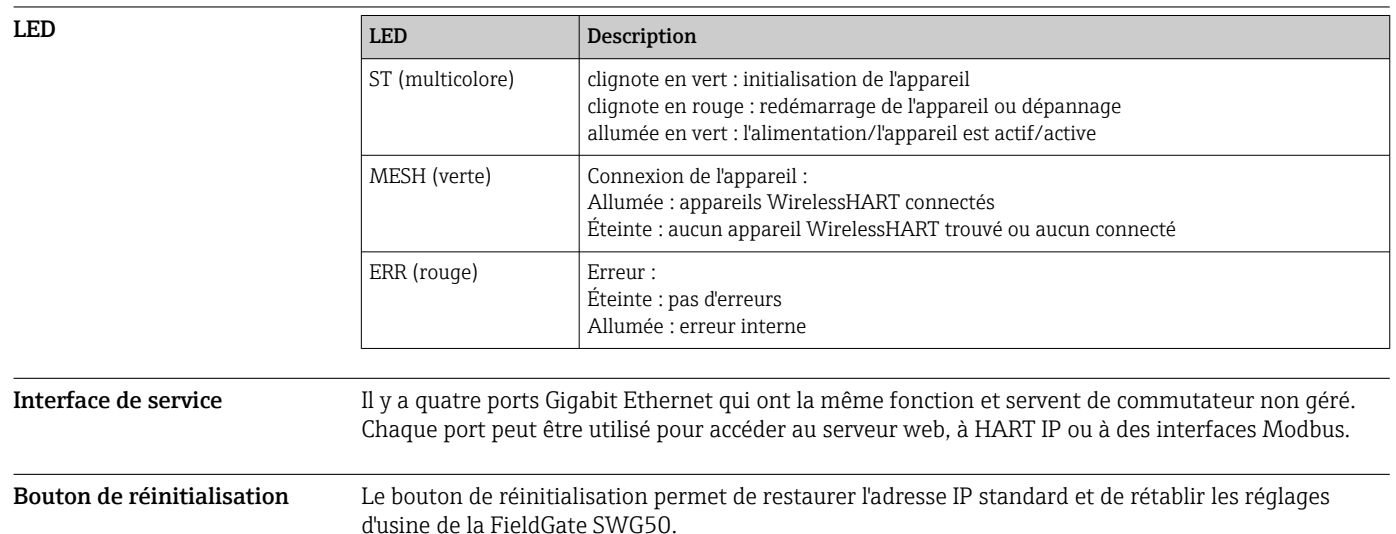

#### Certificats et agréments

Les derniers agréments pour le produit sont disponibles sur www.endress.com :

- 1. Sélectionner le produit à l'aide des filtres et du champ de recherche.
- 2. Ouvrir la page produit.
- 3. Sélectionner Télécharger.
	- Une liste de l'ensemble des agréments et déclarations apparaît.

### Informations à fournir à la commande

Des informations détaillées à fournir à la commande sont disponibles sur www.addresses.endress.com ou dans le configurateur de produit sur www.endress.com :

- 1. Sélectionner le produit à l'aide des filtres et du champ de recherche.
- 2. Ouvrir la page produit.
- 3. Sélectionner Configuration.

## Le configurateur de produit - l'outil pour la configuration individuelle des produits

- Données de configuration actuelles
	- Selon l'appareil : entrée directe des données spécifiques au point de mesure comme la gamme de mesure ou la langue de programmation
	- Vérification automatique des critères d'exclusion
	- Création automatique de la référence de commande avec édition en format PDF ou Excel
	- Possibilité de commande directe dans le shop en ligne Endress+Hauser

### Accessoires

Les accessoires actuellement disponibles pour le produit peuvent être sélectionnés sur www.endress.com :

1. Sélectionner le produit à l'aide des filtres et du champ de recherche.

2. Ouvrir la page produit.

3. Sélectionner Pièce de rechange et accessoires.

### Documentation

Documentation standard Manuel de mise en service FieldGate SWG50 BA02235S/04

### Marques déposées

HART®, WirelessHART® est une marque déposée par le FieldComm Group, Austin, TX 78759, USA.

Toutes les autres marques et tous les autres noms de produit sont des marques déposées par les sociétés ou organisations concernées.

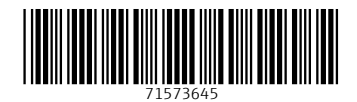

www.addresses.endress.com

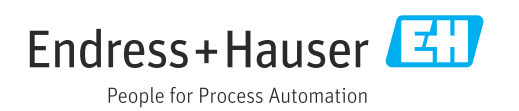